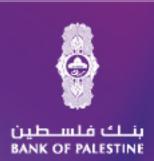

# User Manual Business Digital Suite

# Table of Contents

| 02 | Digital business suite details                                |
|----|---------------------------------------------------------------|
| 04 | Operations details through internet banking                   |
| 04 | Initiator operations                                          |
| 04 | Account management                                            |
| 05 | clients information                                           |
| 05 | Currencies                                                    |
| 06 | Messages                                                      |
| 06 | Cards                                                         |
| 07 | Bill payment                                                  |
| 07 | Transfers                                                     |
| 08 | Corporate                                                     |
| 09 | Salaries and payments                                         |
| 14 | In case the wrong password is entered and user account closed |
| 15 | Reviewer / Authorizer account                                 |
| 15 | Corporate                                                     |
| 15 | Admin users                                                   |
| 17 | Admin maker                                                   |
|    | Admin checker                                                 |
|    |                                                               |
|    |                                                               |
|    |                                                               |
|    |                                                               |

# **Business digital suite**

Online and mobile banking channels used by Bank of Palestine corporate customers (Individuals for business purposes, small and medium size enterprise, companies), whereby corporate customers obtain a username and password to implement various banking transactions using digital channels, based on an authorization from their companies.

# The suite involves the following digital functions and features:

- Multilevel administrative authorizations system (up to 4 levels): the company may choose an unlimited number of users to take charge of managing company accounts through the bundle, whereby financial and non-financial authorizations are identified for all users, based on the company's by-laws, and the flow of authorizations among these users are defined: one user conducts a financial banking transaction, another user checks it, another issues it for approval, and another provides final approval on the transaction.
- Accounts management: viewing accounts, account balances, and merging company accounts (even when account numbers are different) using the company's username, without the need to establish different users to manage each account separately.
- Cheques management: requesting chequebooks and inquiring about cheques receivable.
- All types of transfers: between accounts or within and outside Palestine, with the function of identifying beneficiaries accounts.
- Bill payments, credit cards and cash cards settlement
- Uploading and executing salaries payment
- Multiple payments

# Every company has two levels :

# Administration level users:

- Admin maker
- Admin checker

Creating users at the administrative level is "optional" if the company wishes to directly manage transaction users without the need to consult with the bank.

### **Operational Level Users**

- Initiator
- Reviewer
- Authorizer
- Releaser

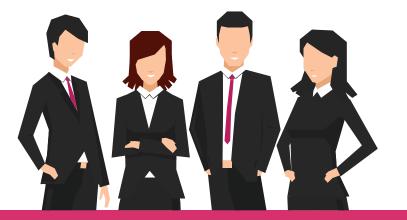

# What does the business digital suite include?

- Online business banking with new and updated services.
- Mobile banking for business

# **General notes:**

- If the company is composed of a single employee, it shall be treated as an individual and not as a company with an operational plan, and the user is granted all the desired functions.
- Every company needs to establish main users at the administrative level.

# Admin maker

Admin checker

### O To take charge of the following functions:

- Administer all company users (create users, activate, amend information, add authorizations, reset password).
- Create matrixes for implementing financial operations.
- Adding a customer to the group.
- Resetting the number of account accesses.

### Workflow Plan:

- Financial operations in all companies are conducted using a plan of operation that consists of four levels of processing, as a maximum (creation review authorization release).
- The plan of operation should consist of at least two levels (creation authorization).
- The review and release functions are optional and not obligatory.

Based on their nature, operations undergo a sequence of approvals defined by the company upon registration in the service (minimum two levels and maximum four levels).

The company may own more than one initiator with defined functions for each to be determined upon registration.

Transactions are visible to users, whereby the authorized user types "display pending customer transactions" under "companies" to obtain the approval.

# **Operations details through internet banking**

The initiator implements all operations related to the account, include PalPay payments, card services, and corporate services. These operations undergo a sequence of company approvals.

# Initiator operations:

# Account Management

| Account Management C       | lients Information 👻 | Currencies -         | Messages 👻     | Cards 👻       |
|----------------------------|----------------------|----------------------|----------------|---------------|
| Display Accounts           |                      |                      | w              | elcome to Ban |
| Set Account Nickname       |                      |                      |                |               |
| Detailed Internet Statemen | t 24:57              |                      |                |               |
| Cheque Book Request        |                      |                      |                |               |
| Follow up Cheque Book Red  | quests               |                      |                |               |
| Cancel Cheque Book Reque   | st                   |                      | Account Na     | me            |
| Display Post Cheques       |                      |                      |                |               |
| Display List of Loans      | 0.0                  | overdraft /easy life | (USD)          |               |
| Display Branches           | <u>10 1</u>          | NORMAL LOANS - N     | ORMAL METHOD ( | USD)          |
| Mobile Client Activation   | <u>10 2</u>          | NORMAL LOANS - N     | ORMAL METHOD ( | USD)          |
|                            |                      | 1 (1150)             |                |               |

- Display company accounts and authorized signatory
- Set account nickname
- Detailed internet statement
- Chequebook request
  - Chequebook request made using this function passes through a series of defined approvals.
- The bank receives a notification indicating the chequebook request submitted by the company.
- Follow up on chequebook requests: the screen allows you to follow up on the request status and know whether the request is being printed or ready for delivery.
- Cancelling chequebook requests: this function allows you to cancel the submitted request after being approved and entered into the banking system.
- Display post cheques: displays of all cheques deposited in your account.
- Display list of loans: displays all your loans and commitments.
- Display branches
- Mobile client activation

All the above mentioned functions will appear based on the authorizations granted to each user.

# clients Information

| Account Management 👻          | Clients Information   | Currencies 👻 | Messages 👻                   | Cards 👻 | Bill Payments |  |  |  |
|-------------------------------|-----------------------|--------------|------------------------------|---------|---------------|--|--|--|
|                               | Change Login Passwo   | ord          | Welcome to Bank Of Palestine |         |               |  |  |  |
| Session History               | Change Transfer Pas   | sword        |                              |         |               |  |  |  |
| Your last login date was on : | Change Identification | Image        |                              |         |               |  |  |  |
| Accounts Summary              | Display Accounts Info | ormation     |                              |         |               |  |  |  |
|                               | Display Customer Inf  | ormation     |                              |         |               |  |  |  |
| Account<br>IBAN N             |                       |              | Account Na                   | me      |               |  |  |  |

- Change login password: request to reset the password of any user.
- Change transfer password: the user should determine the password to be used for operations / internal transfers between accounts.
- Change identification image required for accessing the account.
- Display account information and account IBAN.
- Display customer information including, address, email, and phone number, based on the account data available on the bank system.

# Currencies

| Account Management – Clients Information –        | Currencies - Messages - Cards -                                 | Bill Payments - Transfers - Corpo |
|---------------------------------------------------|-----------------------------------------------------------------|-----------------------------------|
| Session History                                   | Currency Exchange Rates                                         |                                   |
| Your last login date was on : 30/11/2020 16:24:57 | Foreign Currency Interest Rates Interest rates on time deposits |                                   |
| Accounts Summary                                  | Foreign Exchange Calculator                                     |                                   |
| Account Number                                    |                                                                 |                                   |
| IBAN Number                                       | Account Name                                                    | Available Balance                 |

- Currency exchange rates are continuously updated.
- Foreign Currency interest rates compared with local currency are continuously updated by the bank.
- Interest rates on time deposits: displays monthly, quarterly, biannual and annual rates.
- foreign exchange calculator allows you to calculate the exchange rate based on the daily rate provided by the bank.

# Messages

| _                                                 |                      |            |           |               |                   |          |  |  |
|---------------------------------------------------|----------------------|------------|-----------|---------------|-------------------|----------|--|--|
| Account Management 👻 Clients Information 👻        | Currencies 👻         | Messages   | Cards 👻   | Bill Payments | Transfers -       | Corporat |  |  |
| Session History                                   |                      | Messages M | anagement |               |                   |          |  |  |
| Your last login date was on : 30/11/2020 16:24:57 |                      |            |           | _             |                   |          |  |  |
| Accounts Summary                                  |                      |            |           |               |                   |          |  |  |
|                                                   |                      |            |           |               |                   |          |  |  |
| Account Number<br>IBAN Number                     |                      | Account Na | me        |               | Available Balance |          |  |  |
| 0454/1118181/001/1608/000                         | overdraft /eary life | (1100)     |           |               |                   | 0.00     |  |  |

Manage all user incoming and outgoing messages.

# Cards

| Account Management $\neg$ Clients Information $\neg$ | Currencies - | Messages 👻 | Cards -   | Bill Payments 👻     | Transfers 👻 | Corpor |
|------------------------------------------------------|--------------|------------|-----------|---------------------|-------------|--------|
|                                                      |              |            | Credit Ca | ard Settlement      |             |        |
| Session History                                      |              |            | Credit Ca | ard Online Statemen | t           |        |
| Your last login date was on : 19/01/2021 08:48:19    |              |            | Credit Ca | ard Monthly Stateme | ent         |        |
| Accounts Summary                                     |              |            | Cash Car  | rd Reload           |             |        |
|                                                      |              |            | Cash Car  | rds Transactions    |             |        |
| Account Number<br>IBAN Number                        |              | Account Na | me        |                     |             | ince   |
|                                                      |              |            |           |                     |             |        |

- Credit card settelemtn: choose the credit card you wish to settle and choose the currency. Cards are settled in all currencies and then converted to the card's main currency (USD).
- credit card online statement: a statement is issued for all transactions on the card during a specified period of time.
- Credit card Monthly statement: a statement is issued for all transactions on the card during a specified month.
- Cash Card RELOAD
- Cash card transaction: transactions executed on the card during a specified period of time.

| ئ فلسـطين<br>BANK OF PALES                                                               | •                               |             | 습 H        | lome   📾   | Inbox   🛕    | Help        | Welcome INI      |
|------------------------------------------------------------------------------------------|---------------------------------|-------------|------------|------------|--------------|-------------|------------------|
| Account Management $\vee$ Clients Information $\vee$                                     | Currencies – Messages – Cards – | Bill Paymer | nts        | Transfers  | Corporal     |             | Salaries and Pay |
| Session History<br>Your last login date was on : 30/11/2020 16:24:57<br>Accounts Summary |                                 | Bill Payı   | Request St | tatus      | Welcome to B | ank Of Pale | estine           |
| Account Number<br>IBAN Number                                                            | Account Name                    |             | Ava        | ailable Ba | lance        | Curre       | ent Balance      |

- Add a Payee to allow recharge and bill payment using internet banking/mobile banking. The bank contacts the authorized person to confirm the added number, and upon receiving approval, the number is used for recharge/payment at any time.
- Payee request status: the screen displays the status of submitted requests (approved or not approved).
- Bill payment: settle due bills that appear after choosing "inquire". The process undergoes a series of predefined approvals.
- Prepaid top-up for predefined numbers.

# Transfers

| ئ فلسطين<br>BANK OF PALES                                                                  |              | 솚 He           | ome   📾 li  | nbox   🛕 Help                                      |                  |
|--------------------------------------------------------------------------------------------|--------------|----------------|-------------|----------------------------------------------------|------------------|
| Account Management v Clients Information v                                                 |              | ill Payments 👻 | Transfers   | Corporate 👻                                        | Salaries and Pay |
| Welcome to Bank Of<br>Session History<br>Your last login date was on : 30/11/2020 16:24:57 | Palestine    |                |             | etween My Accounts<br>etween Differnet Cu<br>sfers | 100.00.000 C     |
| Accounts Summary                                                                           |              |                | Beneficiari |                                                    |                  |
| Account Number<br>TBAN Number                                                              | Account Name | A              |             | Beneficiary Request<br>External Money Trar         | ce               |

# Transfer between my accounts

the process goes through a sequence of predefined administrative approvals.

# Transfer between two different accounts:

- Transfer between different accounts within the bank for beneficiaries that you added under "manage beneficiaries."
- When the initiator requests a transfer, he/she receives a one-time-use code to the number provided for the internet banking service.
- The request undergoes a series of predefined company internal approvals.
- Internal transfers are executed within Bank of Palestine.

# Local transfers:

- Used for making transfers between different accounts within Palestine, under the "Manage Beneficiaries" command.
- The initiator receives a one-time-use code to his/her mobile number that was provided for the internet banking service.
- The request undergoes a series of predefined company internal approvals.
- The request is received by the bank for processing.

# International transfers:

- Used for making transfers between different accounts outside Palestine, under the "Manage Beneficiaries" command.
- The initiator receives a one-time-use code to his/her mobile number that was provided for the internet banking service.
- The request undergoes a series of predefined company internal approvals.
- The request is received by the bank for processing.

# Follow Up External money Transfers:

Pending center approval: within the bank, pending approval. Processed at the center: within the bank, pending approval.

# Corporates

| ک فلسـطین<br>BANK OF PALES                               | •                             |                                   | 💩 Home   📾 Inb                  | iox   🛕 Help  | Welcome INIT3,        | _TEST User · |
|----------------------------------------------------------|-------------------------------|-----------------------------------|---------------------------------|---------------|-----------------------|--------------|
|                                                          |                               |                                   |                                 |               |                       |              |
| Account Management $ earrow Clients Information  earrow$ | Currencies - Messages - Cards | <ul> <li>Bill Payments</li> </ul> | <ul> <li>Transfers -</li> </ul> | Corporate     | Salaries and Payme    | nts 👻        |
|                                                          |                               |                                   |                                 | Display Clier | nt Pending Activities |              |
| Session History                                          |                               |                                   |                                 | Retrieve all  | Processes for a Group | _            |
| Your last login date was on : 30/11/2020 16:24:57        |                               |                                   |                                 | Processes In  | muiries               |              |
| Accounts Summary                                         |                               |                                   |                                 |               | iquires.              | _            |
| Hereard Community                                        |                               |                                   |                                 |               |                       |              |
|                                                          |                               |                                   |                                 |               |                       | Preferred C  |
| Account Number<br>IBAN Number                            | Account Name                  |                                   | Available Balan                 | ce Cu         | rrent Balance         | Current      |
| 0454/1118181/001/1608/000                                |                               |                                   |                                 |               |                       |              |

# Display client pending activities

allows the user to delete, amend or view processed operations or add notes.

# Retrieve all processes for a group

displays group transaction user details.

# Processes inquires:

display a specific requests / specific request date / specific request initiator.

# **Salaries and Payments**

|                  |             |        |                | -        | ••= |                                          |     |
|------------------|-------------|--------|----------------|----------|-----|------------------------------------------|-----|
| Messages – Cards | - Bill Paym | ents 👻 | Transfers -    | Corporat | e – | Salaries and Payments                    |     |
|                  |             |        |                |          |     | Upload Bulk Salary Payments              |     |
|                  |             |        |                |          | -   | Upload Multiple Payments                 | F   |
|                  |             |        |                |          |     | Upload Multiple Rental Payment File      | vor |
|                  |             |        |                |          | -   | Display List of Salary Payments          | F   |
|                  |             |        |                |          |     | Multiple Payments Inquiry                | LAI |
| Account Name     |             | Δ.     | vailable Balar | 100      | Cui | Display Payment Details                  | D)  |
| SD)              |             | -      |                | 0.00     | Cu  | Settlement Account for Multiple Payments | 0.0 |

Upload Bulk salary payments

- The file should be in CSV format provided by the RM.
- All salaries on file should be in the same currency.

### The file should contain the following:

| Company Name |                 |                | XYZ Company                             |     |          |              |
|--------------|-----------------|----------------|-----------------------------------------|-----|----------|--------------|
| Company IBAN |                 |                | PS11XXXX1111111111111111111111111111111 |     |          |              |
| Remarks      |                 |                | Salaries for 02/2017                    |     |          |              |
| Details List |                 |                |                                         |     |          |              |
| Sequence     | Benficiary Name | Beneficiary ID | Beneficiary IBAN                        | Sum | Currency | Remarks      |
| 1            | test1           | 410174601      | PS24PALS045411181810993000000           | 100 | ILS      | test remark  |
| 2            | test2           | 802068775      | PS24PALS046002704790993000000           | 200 | ILS      | test remark2 |
| 3            | test3           | 802068775      | PS67PALS046002704790993000002           | 400 | ILS      | test remark3 |

### Each file should contain the following items:

- Company name
- Company IBAN
- Month of salary transfer
- Sequence 1,2,3.....
- Name of beneficiary (salary recipient)
- Beneficiary ID
- Beneficiary IBAN
- Salary amount
- Currency
- Company notes
  - The company uploads the salary file through internet banking and selects the account from which the salary will be deducted (same currency).
  - After the file is uploaded and undergoes the necessary approvals, it is automatically sent to the bank to complete the relevant procedures.

## Upload multiple payments

- This function allows for uploading transfers made to different beneficiaries (identified in the "manage beneficiaries" command) all at once.
- The file make include transfers in various currencies.
- Accounts from which the salaries will be deducted should be defined.
- The company should add/amend beneficiaries using the "manage beneficiaries" command, and define the types of beneficiaries: within the bank, local transfer beneficiary, external transfer beneficiary.
- The file should be formatted as follows:

| Beneficiar<br>y bank<br>branch | Beneficiary account numb |         | e payment method code | payment amoun | payment<br>currency<br>code | value date | Beneficiary<br>Bank swift<br>code |   | Benefic<br>iary<br>languag<br>e Code |   | IBAN/BBAN number   | Beneficiar<br>y Mobile<br>Number |    |        | expiry date | benefici rem<br>ary type info | remark<br>s |
|--------------------------------|--------------------------|---------|-----------------------|---------------|-----------------------------|------------|-----------------------------------|---|--------------------------------------|---|--------------------|----------------------------------|----|--------|-------------|-------------------------------|-------------|
| 8                              | 0454210 33000000         |         | 1 ACC                 | 10            | USD                         |            |                                   |   | 2                                    |   |                    |                                  | 11 |        |             | 1                             | r1          |
| 1                              | 04541118 0000            |         | 2 ACC                 | 20            | JOD                         |            |                                   |   | 1                                    |   |                    |                                  | 10 |        |             | 2                             |             |
| 3                              | 0460027                  | :       | 3 ACC                 | 30            | ILS                         |            |                                   |   |                                      |   |                    |                                  | 61 |        |             | 3                             |             |
| 412                            | PS71PIN 24044300         | 0031000 | LBANK                 | 5020          | USD                         | 20190422   | PINVPS22                          | F | 1                                    | 2 | PS71PINV0 30031000 | 597629601                        | 11 | 123123 |             | 4 well                        |             |

### Beneficiary name

- Beneficiary bank name (obligatory if the payment was made using IBAN or FBNAK).
- LBANK (for local banks), FBANK (for international banks).
- Beneficiary bank branch obligatory, if the payee was LBANK or FBANK.
- Beneficiary account number obligatory if the payment method was ACC.
- Transfer sequence "1,2,3..." and should not be recurring.
- Payment method: LBANK / FBANK /ACC.
- Payment amount: obligatory, and should be entered in numerical format.
- Currency: enter as USD, ILS, EUR, JOD, etc.
- Date: entered in the order ddmmyyyy.

- Beneficiary bank SWIFT: obligatory if the payment method is LBANK / FBANK.
- Commission paid by: obligatory (F: Company, B: Beneficiary), unless the payment method is LBANK or FBANK.
- Beneficiary IBAN: obligatory only when payment method is LBANK/ FBANK.
- Beneficiary mobile number: obligatory.
- Transfer purpose: enter the transfer purpose code in accordance with the following table:

| CODE | Description                                  |  |  |  |  |  |
|------|----------------------------------------------|--|--|--|--|--|
| 10   | WAGES AND SALARIES                           |  |  |  |  |  |
| 11   | RETIREMENTS WAGES AND SALARIES               |  |  |  |  |  |
| 12   | END OF SERVICE COMPENSATION                  |  |  |  |  |  |
| 13   | FAMILY AID OR FAMILY ASSISTANCE              |  |  |  |  |  |
| 14   | INHERITANCE                                  |  |  |  |  |  |
| 15   | TRAVEL AND TOURISM                           |  |  |  |  |  |
| 16   | EDUCATIONAL EXPENSES                         |  |  |  |  |  |
| 17   | TREATMENT EXPENSES                           |  |  |  |  |  |
| 18   | INVOICE PAYMENT AND MERCHANDIZE PURCHASES    |  |  |  |  |  |
| 19   | ELECTRICITY BILL PAYMENT                     |  |  |  |  |  |
| 20   | WATER BILL PAYMENT                           |  |  |  |  |  |
| 21   | (.UTILITY BILL PAYMENT (PHONE, INTERNET, ETC |  |  |  |  |  |
| 22   | PREPAID CARDS RECHARGING                     |  |  |  |  |  |
| 23   | CREDIT CARD PAYMENT                          |  |  |  |  |  |
| 24   | SCIENTIFIC RESEARCH SUPPORT                  |  |  |  |  |  |
| 25   | LAND PURCHASEA                               |  |  |  |  |  |
| 26   | LAND SALEA                                   |  |  |  |  |  |
| 27   | REAL ESTATE PURCHASES                        |  |  |  |  |  |
| 28   | REAL ESTATE SALES                            |  |  |  |  |  |
| 29   | REAL ESTATE CONSTRUCTION FINANCING           |  |  |  |  |  |
| 30   | BUY SHARES                                   |  |  |  |  |  |
| 31   | SELL SHARES                                  |  |  |  |  |  |
| 32   | BUY BONDS                                    |  |  |  |  |  |
| 33   | SELL BONDS                                   |  |  |  |  |  |
| 34   | IMPORTS                                      |  |  |  |  |  |
| 35   | EXPORTS                                      |  |  |  |  |  |
| 36   | SUSTAINING ACCOUNTS                          |  |  |  |  |  |
| 37   | COMMISSIONS                                  |  |  |  |  |  |
| 38   | TAXES                                        |  |  |  |  |  |

| 39                  | RENT EXPENSES                                            |  |  |  |  |  |
|---------------------|----------------------------------------------------------|--|--|--|--|--|
| 40                  | INVESTMENT RETURNS OR REVENUES                           |  |  |  |  |  |
| 41                  | (BROKRAGE (FINANCIAL MARKETS                             |  |  |  |  |  |
| 42                  | FINANCIAL SERVICES                                       |  |  |  |  |  |
| 43                  | CONSULTING SERVICES                                      |  |  |  |  |  |
| 44                  | CONSTRUCTION SERVICES                                    |  |  |  |  |  |
| 45                  | MAINTENANCE SERVICES                                     |  |  |  |  |  |
| 46                  | ADVERTISING AND MARKETING SERVICES                       |  |  |  |  |  |
| 47                  | COMMUNICATIONS SERVICES                                  |  |  |  |  |  |
| 48                  | 48 MEDICAL AND HEALTH SERVICES                           |  |  |  |  |  |
| 49                  | MINING SERVICES                                          |  |  |  |  |  |
| 50                  | LAND FREIGHT                                             |  |  |  |  |  |
| 51                  | AIR FREIGHT                                              |  |  |  |  |  |
| 52 MARITIME FREIGHT |                                                          |  |  |  |  |  |
| 53                  | INSURANCE INSTALLMENTS                                   |  |  |  |  |  |
| 54                  | 54 INSURANCE COMPENSATIONS                               |  |  |  |  |  |
| 55                  | 55 SUBSCRIPTIONS IN ASSOCIATIONS OR UNIONS               |  |  |  |  |  |
| 56                  | SUBSCRIPTIONS IN PENSION FUNDS                           |  |  |  |  |  |
| 57                  | 57 SUBSCRIPTION AND MEMBERSHIP FEES                      |  |  |  |  |  |
| 58                  | 58 BUYING OR SELLING BID INVITATIONS                     |  |  |  |  |  |
| 59                  | GRANTS AND DONATIONS                                     |  |  |  |  |  |
| 60                  | AID AND SUBSIDIES                                        |  |  |  |  |  |
| 61                  | RELIGIOUS COMMUNITIES AID                                |  |  |  |  |  |
| 62                  | INTERNATIONAL COMMUNITIES AID                            |  |  |  |  |  |
| 63                  | CHARITABLE COMMUNITIES AID                               |  |  |  |  |  |
| 64                  | UN AID                                                   |  |  |  |  |  |
| 65                  | GOVERNMENTAL DELEGATIONS                                 |  |  |  |  |  |
| 66                  | GOVERMENTAL EDUCATION                                    |  |  |  |  |  |
| 67                  | AID FOR BUDGET SUPPORT                                   |  |  |  |  |  |
| 68                  | FUNDING FOR CAPITAL PROJECTS                             |  |  |  |  |  |
| 69                  | DIPLOMATIC MISSIONS                                      |  |  |  |  |  |
| 70                  | REMITTANCES FROM EMBASSIES AND REPRESENTATIVE<br>OFFICES |  |  |  |  |  |
| 71                  | CONTRIBUTION TO INTERNATIONAL CAPITAL                    |  |  |  |  |  |
| 72                  | FUNDING FOR CLUBS AND ASSOCIATIONS                       |  |  |  |  |  |

| 73 | LOANS                                             |
|----|---------------------------------------------------|
| 74 | LOAN INSTALLMENTS                                 |
| 75 | FUNDING FOR MUNICIPALITIES AND COUNCILS           |
| 76 | REROUTING                                         |
| 77 | FINES AND VIOLATIONS                              |
| 78 | CULTURAL , EDUCATIONAL AND ENTERTAINMENT SERVICES |
| 79 | INFORMATION TECHNOLOGY SERVICES                   |
| 80 | OTHER                                             |
| 81 | USED CARS DEALERSHIP                              |
| 82 | GOVERMENT PAYMETS                                 |

Beneficiary ID number: obligatory, unless the payment method is LBANK or FBANK.

Beneficiary language code: obligatory (1: foreign, 2: Arabic). If the payment method is LBANK or FBANK, the language code is "1".

Beneficiary relationship: the code is entered based on the following table:

| ID | English Description  | 12 | FRIEND                      |
|----|----------------------|----|-----------------------------|
|    |                      | 13 | COMMUNICATION OFFICER       |
| 1  | SON/DAUGHTER         | 14 | MARITAL RELATIONSHIP        |
| 2  | Other                | 15 | UNCLE                       |
| 3  | SISTER               | 16 | AUNT                        |
| 4  | MOTHER               | 17 | RELATIVE                    |
| 5  | GRANDFATHER          | 18 |                             |
| 6  | GRANDMOTHER          | 19 | FATHER                      |
| 7  | FATHER/MOTHER IN LAW | 20 | GUARDIAN                    |
| 8  | FIANCE               |    |                             |
| 9  | FIANCEE              | 21 | REPRESENTATIVE ON BEHALF OF |
| 10 |                      | 22 | CUSTODIAN                   |
|    | HUSBAND/WIFE         | 23 | AUTHORIZED                  |
| 11 | PARTNER              | 25 | BROTHER                     |

After the bank approves the beneficiaries, the file is uploaded in the attached format.

The beneficiary receives a one-time-use code on the internet banking service.

- Deduction is made from the accounts identified.
- The process undergoes a sequence of predefined internal approvals.
- The request arrives to the bank for processing.
- Internal transfers at Bank of Palestine are processed directly.
- In this function, each transaction requires a separate approval.

# Upload multiple rental payments

The file go for the approval as one, not record by record. Only the sum and number of records are appear

Display salary payments:

this function displays salary payments executed on a specific date.

Display list of salary payment:

- Uncollected payments
- Collected payments

Multiple payment inquiries: displays payments made within 6 months from the statement date.

Display payment details: enter the company's reference number.

Settlement account for multiple payments: define accounts from which payments will be deducted.

After the initiator implements the operations, the transaction undergoes a series of approvals (based on the defined roles of authority). Select "display outstanding customer transactions."

# In case the wrong password is entered and the user account closed:

### If any of the user accounts is closed, the following steps should be taken:

- Contact and inform the Admin Maker.
- Reset access attempts by selecting the function "reset customer access attempts."
- Select username and select agree.

### In case you forgot your password:

- Contact and inform the Admin Maker.
- Request customer password change by selecting the function "request customer password change."
- Select username and select agree.

### In case the Admin account is closed

- the authorizer should contact and notify the RM.
- You may reset access attempts to the system portal to zero.
- Select username and select agree.

### In case the Admin forget the password

- Contact and notify the RM.
- Request customer password change by selecting the function "request customer password change."
- Select username and select agree.

# **Reviewer /Authorizer Account**

This user used to approve initiators transactions depending on the company workflow approvals

|             |            |         |               |           |   | -                                 |                       |   |
|-------------|------------|---------|---------------|-----------|---|-----------------------------------|-----------------------|---|
| irrencies 👻 | Messages 👻 | Cards 👻 | Bill Payments | Transfers | v | Corporate                         | Salaries and Payments | Ŧ |
|             |            |         |               |           |   | Display Client Pending Activities |                       |   |
|             |            |         |               |           |   | biopidy circl                     | it i orong ricerities |   |
|             |            |         |               |           |   | Retrieve all                      | Processes for a Group |   |
|             |            |         |               |           |   | Processes Ir                      | nquiries              |   |
|             |            |         |               |           |   |                                   |                       |   |
|             |            | *       |               | To Date   |   |                                   |                       |   |
|             |            |         |               |           |   |                                   |                       |   |

# Corporate

Display client pending activities

allows the user to delete, amend or view processed operations or add notes.

Retrieve all processes for a group displays group transaction user details.

Processes inquiries :

display a specific requests / specific request date / specific request initiator.

# **Admin user Accounts**

# **Admin Maker**

- Includes several functions different from those of the initiator, authorizer and issuer.
- The Admin Initiator allows you to control and manage initiator accounts and operational accounts without the need to consult with the bank. The following services are provided:

| Currencies – Messages –         | Corporate                               |          |
|---------------------------------|-----------------------------------------|----------|
|                                 | Account Registration for Client         |          |
|                                 | Add New Client for Group                |          |
|                                 | Change Client Status                    |          |
|                                 | Request for Change Client Password      |          |
|                                 | Reset Login Counter for Client          |          |
| Account Na                      | Change Client Information               | ce       |
| NORMAL LOANS - NORMAL METHOD (L | Admin Authorization                     | 52.06 Dr |
|                                 | Display Admin Processes for a Group     |          |
| loans pay (USD)                 | Add Authorization Group of Users Screen | 0.00     |
| Arrears (USD)                   | Add Authorization Matrix                | 0.00     |
| OVERDUE NORMAL LOANS (USD)      | Authorization Matrix List               | 52.06 Dr |
| current usd (USD)               | Display Group Clients                   | 358.12   |

### Account registration for client:

- A list of registered and unregistered customer accounts will appear, and the Admin Checker can add any of the accounts to any of the users to be able to review them and execute transactions.
- When an account is added, the transaction undergoes a process of approval from the admin and Admin Checker.

### Add new client for a group:

This function is used to register or add a new user to a group without the need to consult with the bank. The registered user is then granted a new username.

Enter the following data:

- User number
- Username
- User's virtual function (the function to be granted to the initiator, issuer, authorizer, checker). Companies should visit the bank
- if they wish to create users with new and different functions.
- Mobile number
- Email
- Validation date
- One-time password status

The newly registered user needs to implement the following steps before being able to access the system:

Obtain approval from the Admin Checker.

Activate user by the Admin Checker.

Send the new user number / password and create a new password.

### Change client status

This function is used to amend a customer's status or if the Admin Checker wishes to stop or cancel the user permanently from the services and prevent him/her from accessing the online banking system.

### Request customer password change

This function is used to add a request for user's password change in case any user forgets his/her password.

### Reset log in counter for client

This function is used to reset attempts to zero, or when the number of attempts to enter username or password reach the maximum limit (6 attempts).

### Change client information

This function is used to amend user information (mobile number and/or email to which notifications are sent).

The following data shall be added to the function:

- User number
- Username
- User's virtual function
- Mobile number
- Email
- Validation

Admin authorization

This function is used to add authorizations to a new or existing group of users. You may also amend the group be adding or deleting users. The list of users may be retrieved by selecting the function "retrieve group name and list of customers."

Adding an authorization matrix

This function is used to add a new matrix for authorizations, and the following information shall be added for the new authorizations:

- Account number
- From amount
- To amount
- Authorization matrix

### Authorization matrix list

Used to display the existing matrix of authorizations for your group.

### Display group of clients

Displays all customers within the group.

- User number
- Username
- Status
- Start date
- User role

# **Admin Checker authorization**

Displays transactions implemented by the Admin Checker pending approval.

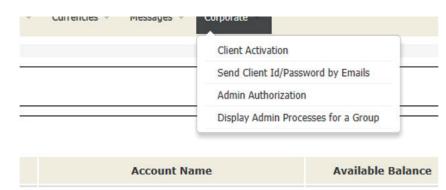

Display admin process for a group

(all transactions implemented by the group through admin checkers).

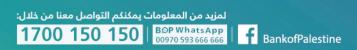